# Oracle® Retail AI Foundation Cloud **Services** Administration Guide

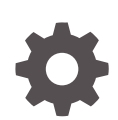

Release 23.1.201.0 F79344-01 April 2023

**ORACLE** 

Oracle Retail AI Foundation Cloud Services Administration Guide, Release 23.1.201.0

F79344-01

Copyright © 2023, Oracle and/or its affiliates.

Primary Authors: Judith Meskill, Nathan Young

This software and related documentation are provided under a license agreement containing restrictions on use and disclosure and are protected by intellectual property laws. Except as expressly permitted in your license agreement or allowed by law, you may not use, copy, reproduce, translate, broadcast, modify, license, transmit, distribute, exhibit, perform, publish, or display any part, in any form, or by any means. Reverse engineering, disassembly, or decompilation of this software, unless required by law for interoperability, is prohibited.

The information contained herein is subject to change without notice and is not warranted to be error-free. If you find any errors, please report them to us in writing.

If this is software, software documentation, data (as defined in the Federal Acquisition Regulation), or related documentation that is delivered to the U.S. Government or anyone licensing it on behalf of the U.S. Government, then the following notice is applicable:

U.S. GOVERNMENT END USERS: Oracle programs (including any operating system, integrated software, any programs embedded, installed, or activated on delivered hardware, and modifications of such programs) and Oracle computer documentation or other Oracle data delivered to or accessed by U.S. Government end users are "commercial computer software," "commercial computer software documentation," or "limited rights data" pursuant to the applicable Federal Acquisition Regulation and agency-specific supplemental regulations. As such, the use, reproduction, duplication, release, display, disclosure, modification, preparation of derivative works, and/or adaptation of i) Oracle programs (including any operating system, integrated software, any programs embedded, installed, or activated on delivered hardware, and modifications of such programs), ii) Oracle computer documentation and/or iii) other Oracle data, is subject to the rights and limitations specified in the license contained in the applicable contract. The terms governing the U.S. Government's use of Oracle cloud services are defined by the applicable contract for such services. No other rights are granted to the U.S. Government.

This software or hardware is developed for general use in a variety of information management applications. It is not developed or intended for use in any inherently dangerous applications, including applications that may create a risk of personal injury. If you use this software or hardware in dangerous applications, then you shall be responsible to take all appropriate fail-safe, backup, redundancy, and other measures to ensure its safe use. Oracle Corporation and its affiliates disclaim any liability for any damages caused by use of this software or hardware in dangerous applications.

Oracle®, Java, and MySQL are registered trademarks of Oracle and/or its affiliates. Other names may be trademarks of their respective owners.

Intel and Intel Inside are trademarks or registered trademarks of Intel Corporation. All SPARC trademarks are used under license and are trademarks or registered trademarks of SPARC International, Inc. AMD, Epyc, and the AMD logo are trademarks or registered trademarks of Advanced Micro Devices. UNIX is a registered trademark of The Open Group.

This software or hardware and documentation may provide access to or information about content, products, and services from third parties. Oracle Corporation and its affiliates are not responsible for and expressly disclaim all warranties of any kind with respect to third-party content, products, and services unless otherwise set forth in an applicable agreement between you and Oracle. Oracle Corporation and its affiliates will not be responsible for any loss, costs, or damages incurred due to your access to or use of third-party content, products, or services, except as set forth in an applicable agreement between you and Oracle.

# **Contents**

#### [Send Us Your Comments](#page-6-0)

#### [Preface](#page-7-0)

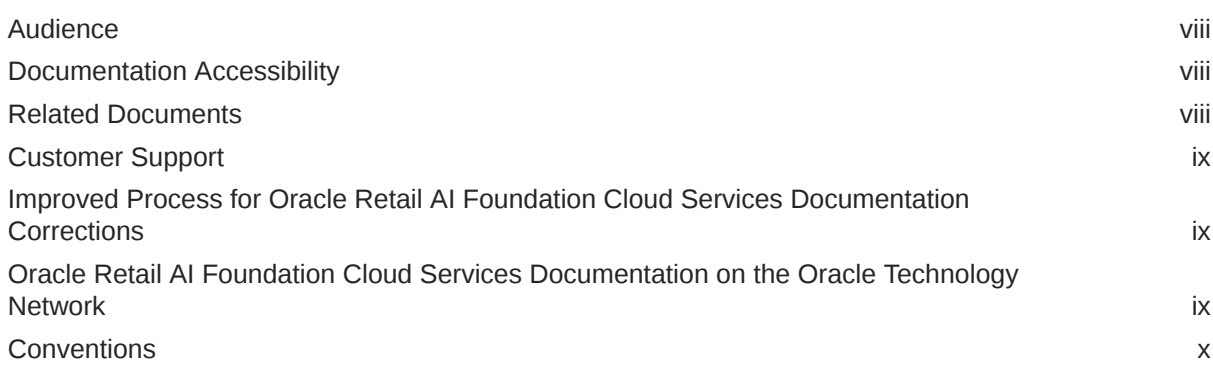

### 1 [Administrative Tasks](#page-10-0)

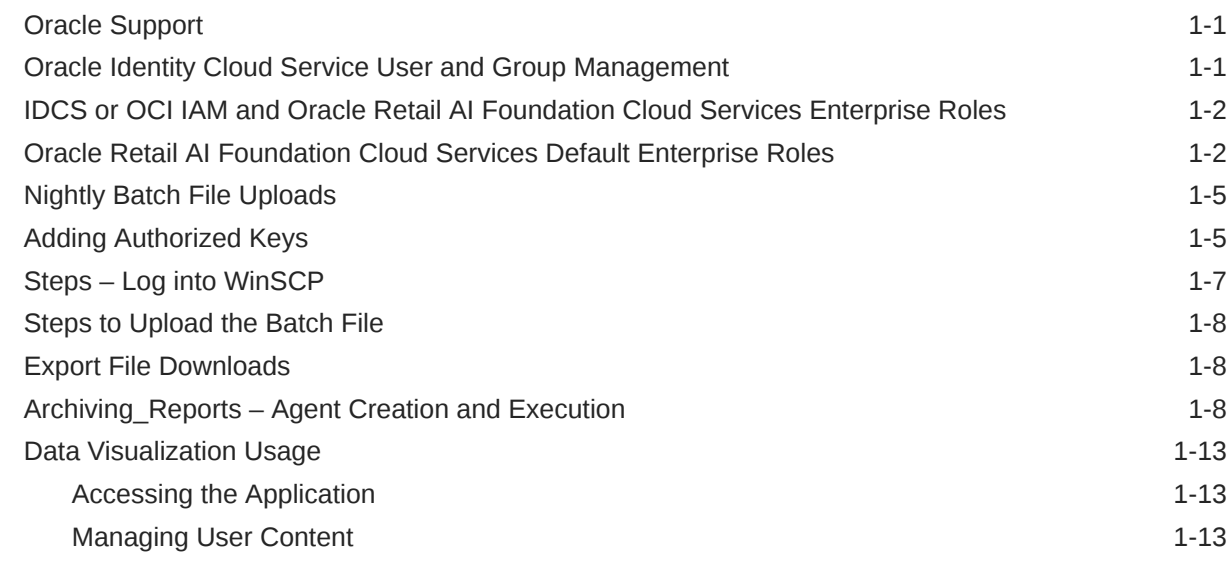

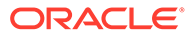

### 2 [Oracle Digital Assistance](#page-23-0)

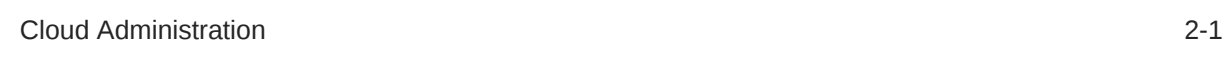

### A [General Privacy and Security Information](#page-25-0)

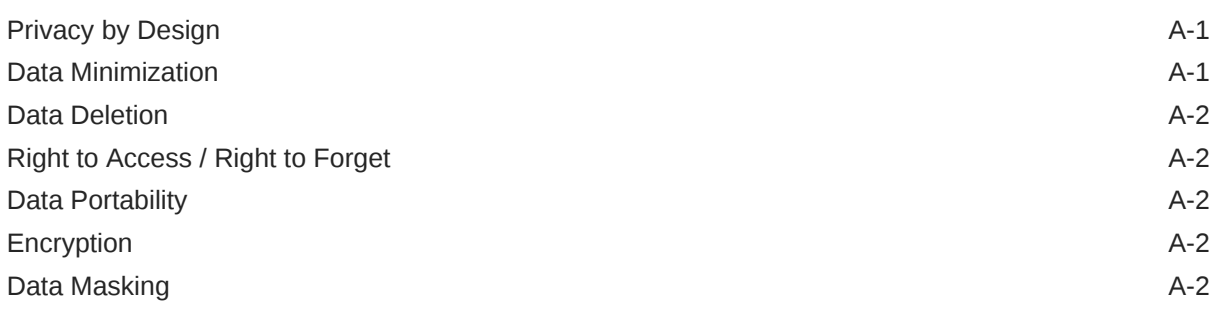

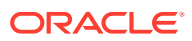

### List of Figures

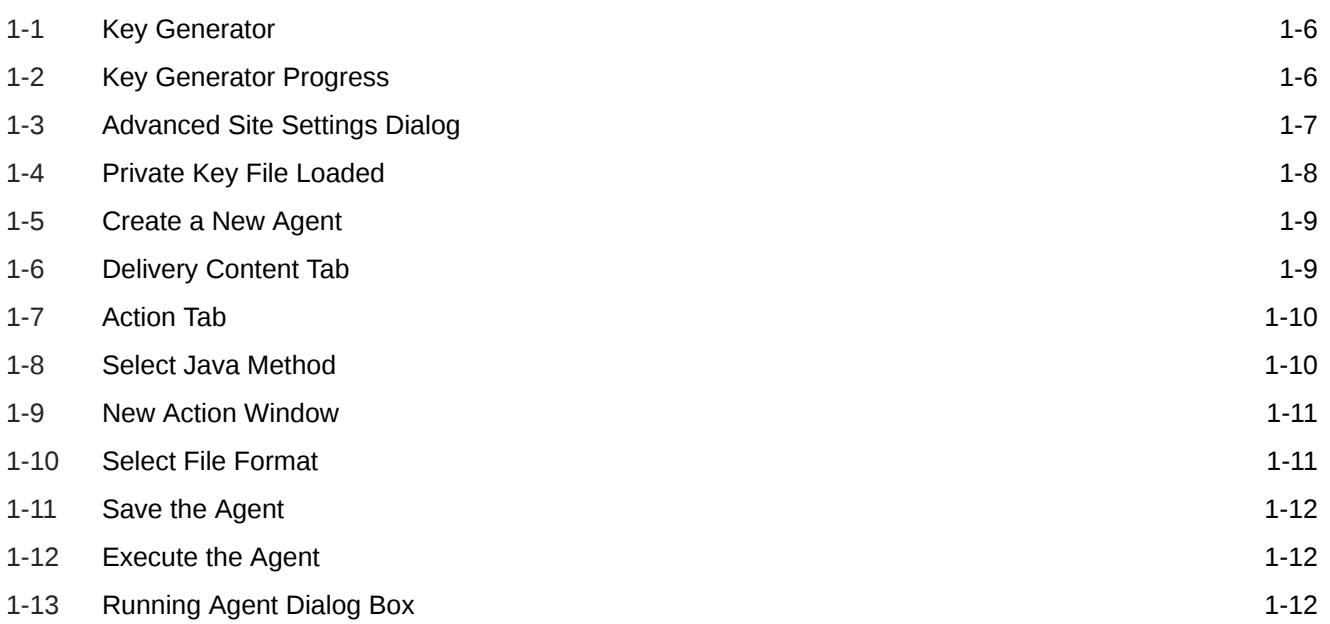

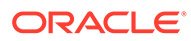

### List of Tables

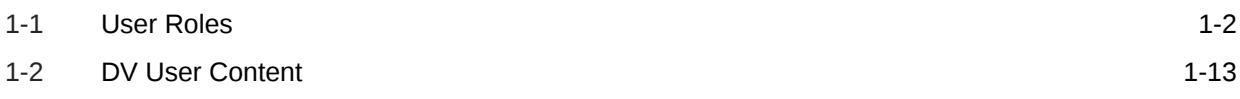

# <span id="page-6-0"></span>Send Us Your Comments

Oracle Retail AI Foundation Cloud Services Administration Guide, Release 23.1.201.0

Oracle welcomes customers' comments and suggestions on the quality and usefulness of this document.

Your feedback is important, and helps us to best meet your needs as a user of our products. For example:

- Are the implementation steps correct and complete?
- Did you understand the context of the procedures?
- Did you find any errors in the information?
- Does the structure of the information help you with your tasks?
- Do you need different information or graphics? If so, where, and in what format?
- Are the examples correct? Do you need more examples?

If you find any errors or have any other suggestions for improvement, then please tell us your name, the name of the company who has licensed our products, the title and part number of the documentation and the chapter, section, and page number (if available).

#### **Note:**

Before sending us your comments, you might like to check that you have the latest version of the document and if any concerns are already addressed. To do this, access the Online Documentation available on the Oracle Technology Network Web site. It contains the most current Documentation Library plus all documents revised or released recently.

Send your comments to us using the electronic mail address: retail-doc\_us@oracle.com

Please give your name, address, electronic mail address, and telephone number (optional).

If you need assistance with Oracle software, then please contact your support representative or Oracle Support Services.

If you require training or instruction in using Oracle software, then please contact your Oracle local office and inquire about our Oracle University offerings. A list of Oracle offices is available on our Web site at <http://www.oracle.com>.

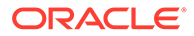

# <span id="page-7-0"></span>Preface

This guide describes the administration tasks for Oracle Retail AI Foundation Cloud Services.

## Audience

This guide is intended for administrators.

This guide describes the administration tasks for Oracle Retail AI Foundation Cloud Services.

### Documentation Accessibility

For information about Oracle's commitment to accessibility, visit the Oracle Accessibility Program website at [http://www.oracle.com/pls/topic/lookup?](http://www.oracle.com/pls/topic/lookup?ctx=acc&id=docacc) [ctx=acc&id=docacc](http://www.oracle.com/pls/topic/lookup?ctx=acc&id=docacc).

#### **Access to Oracle Support**

Oracle customers that have purchased support have access to electronic support through My Oracle Support. For information, visit [http://www.oracle.com/pls/topic/](http://www.oracle.com/pls/topic/lookup?ctx=acc&id=info) [lookup?ctx=acc&id=info](http://www.oracle.com/pls/topic/lookup?ctx=acc&id=info) or visit [http://www.oracle.com/pls/topic/lookup?](http://www.oracle.com/pls/topic/lookup?ctx=acc&id=trs) [ctx=acc&id=trs](http://www.oracle.com/pls/topic/lookup?ctx=acc&id=trs) if you are hearing impaired.

### Related Documents

For more information, see the following documents in the Oracle Retail AI Foundation Cloud Services documentation set:

- *Oracle Retail AI Foundation Cloud Services Administration Guide*
- *Oracle Retail AI Foundation Cloud Services Implementation Guide*
- *Oracle Retail AI Foundation Cloud Services Release Readiness Guide*
- *Oracle Retail Analytics and Planning Cloud Services Data Interface*
- *Oracle Retail AI Foundation Cloud Services User Guide*
- *Oracle Retail AI Foundation Cloud Services Assortment and Space Optimization User Guide*
- *Oracle Retail AI Foundation Cloud Services Inventory Optimization User Guide*
- *Oracle Retail AI Foundation Cloud Services Promotion Markdown and Offer Optimization User Guide*

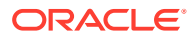

### <span id="page-8-0"></span>Customer Support

To contact Oracle Customer Support, access My Oracle Support at the following URL:

<https://support.oracle.com>

When contacting Customer Support, please provide the following:

- Product version and program/module name
- Functional and technical description of the problem (include business impact)
- Detailed step-by-step instructions to re-create
- Exact error message received
- Screen shots of each step you take

# Improved Process for Oracle Retail AI Foundation Cloud Services Documentation Corrections

To more quickly address critical corrections to Oracle Retail AI Foundation Cloud Services documentation content, Oracle Retail AI Foundation Cloud Services documentation may be republished whenever a critical correction is needed. For critical corrections, the republication of an Oracle Retail AI Foundation Cloud Services document may at times not be attached to a numbered software release; instead, the Oracle Retail AI Foundation Cloud Services document will simply be replaced on the Oracle Technology Network Web site, or, in the case of Data Models, to the applicable My Oracle Support Documentation container where they reside.

Oracle Retail AI Foundation Cloud Services documentation is available on the Oracle Technology Network at the following URL:

<http://www.oracle.com/technetwork/documentation/oracle-retail-100266.html>

An updated version of the applicable Oracle Retail AI Foundation Cloud Services document is indicated by Oracle part number, as well as print date (month and year). An updated version uses the same part number, with a higher-numbered suffix. For example, part number E123456-02 is an updated version of a document with part number E123456-01.

If a more recent version of a document is available, that version supersedes all previous versions.

# Oracle Retail AI Foundation Cloud Services Documentation on the Oracle Technology Network

Oracle Retail AI Foundation Cloud Services product documentation is available on the following web site:

<http://www.oracle.com/technetwork/documentation/oracle-retail-100266.html>

(Data Model documents are not available through Oracle Technology Network. You can obtain these documents through My Oracle Support.)

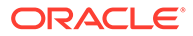

# <span id="page-9-0"></span>**Conventions**

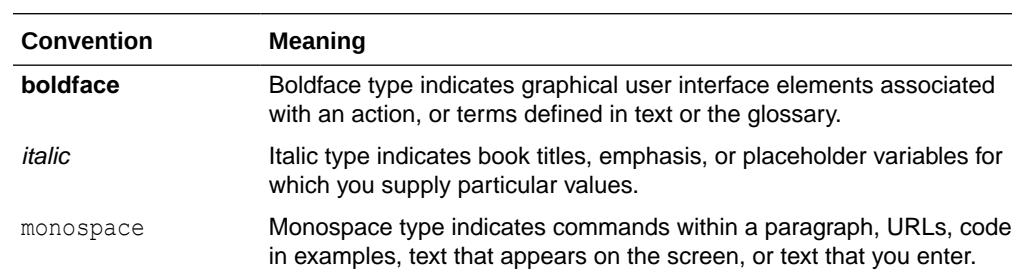

The following text conventions are used in this document:

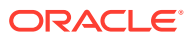

# <span id="page-10-0"></span>1 Administrative Tasks

This chapter describes the processes for maintaining users and roles as well as batch processes. For information regarding standard end user activities such as creating and viewing reports, see the *Oracle Retail AI Foundation Cloud Services User Guide*.

# Oracle Support

It is considered to be a best practice to have all Oracle Retail AI Foundation Cloud Services support requests submitted through a single point of contact for that customer environment; the client designated administrator is usually designated to perform this role.

The link to use when submitting Service Requests (SR) is:

<https://support.oracle.com>

# Oracle Identity Cloud Service User and Group Management

Oracle Identity Cloud Service (IDCS) or Oracle Cloud Infrastructure Identity and Access Management (OCI IAM) is Oracle's cloud native security and identity platform. They provide a powerful set of hybrid identity features to maintain a single identity for each user across cloud, mobile, and on-premises applications. IDCS or OCI IAM enables single sign on (SSO) across all applications in a customer's Oracle Cloud tenancy. Customers can also integrate IDCS or OCI IAM with other on premise applications to extend the scope of this SSO.

IDCS or OCI IAM is available in two tiers: Foundation and Standard.

- IDCS or OCI IAM Foundation: Oracle provisions this free version of Oracle Identity Cloud Service for customers that subscribe to Oracle Software-as-a-Service (SaaS), Oracle Platform-as-a-Service (PaaS), and Infrastructure-as-a-Service (IaaS) applications. A customer can use this version to provide basic identity management functionality including user management, group management, password management, and basic reporting.
- IDCS or OCI IAM Standard: This licensed edition provides customers with an additional set of features to integrate with other Oracle Cloud services, including Oracle Cloud SaaS and PaaS, custom applications hosted on-premises, on Oracle Cloud, or on a thirdparty cloud, as well as third-party SaaS applications. Features listed in this pricing tier are applicable for both Enterprise users and Consumer users.

Details of the specific features available in each tier and IDCS or OCI IAM Standard Tier licensing model are available in Administering IDCS or OCI IAM. Retail Insights Cloud Service Suite only requires the Foundation Tier, as the Foundation Tier includes key features such as User and Group Management, Self-Service Profile Management and Password Reset, SSO. However, Oracle Retail AI Foundation Cloud Services customers may wish to consider licensing the Standard Tier of IDCS or OCI IAM to have access to more advanced identity features including Identity Synchronization with Microsoft Active Directory, SSO for Third Party Cloud Services and Custom Applications, Multi-Factor Authentication and generic SCIM Templates.

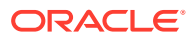

# <span id="page-11-0"></span>IDCS or OCI IAM and Oracle Retail AI Foundation Cloud Services Enterprise Roles

When any Oracle Retail AI Foundation Cloud Services cloud service is provisioned, Oracle Retail AI Foundation Cloud Services Enterprise Roles are seeded into the customer's IDCS or OCI IAM instance as Groups. It is expected that customers will also have other groups defined for other cloud services that use this IDCS or OCI IAM instance.

Upon provisioning a new cloud service instance, Oracle Retail AI Foundation Cloud Services creates a single delegate customer administrator user. The customer administrator user has the ability to define password complexity and rotation rules. All Application User maintenance is performed by Customer Administrators via IDCS or OCI IAM. A key feature of IDCS or OCI IAM is that basic user maintenance can be further delegated via identity self-service. When application users are created in IDCS or OCI IAM, they must be associated with an appropriate Oracle Retail AI Foundation Cloud Services Enterprise group to access Retail Insights Cloud Service Suite.

For instructions on managing users and groups in IDCS or OCI IAM, follow the Manage Users and Groups IDCS or OCI IAM document at the following URL:

<https://docs.oracle.com/en/cloud/paas/identity-cloud/index.html>

<https://docs.oracle.com/en-us/iaas/Content/Identity/home.htm>

# Oracle Retail AI Foundation Cloud Services Default Enterprise Roles

Oracle Retail AI Foundation Cloud Services is built with role-based access. Permissions are associated with roles.

The following roles are available:

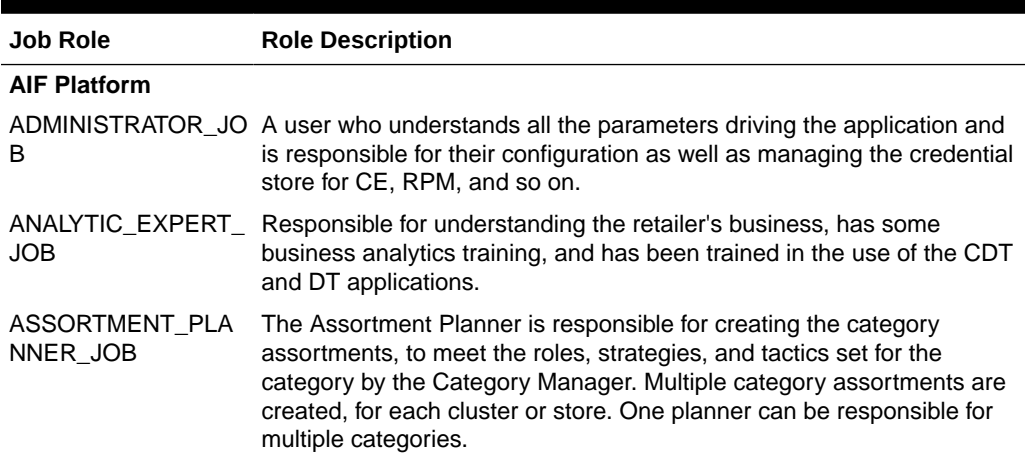

#### **Table 1-1 User Roles**

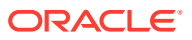

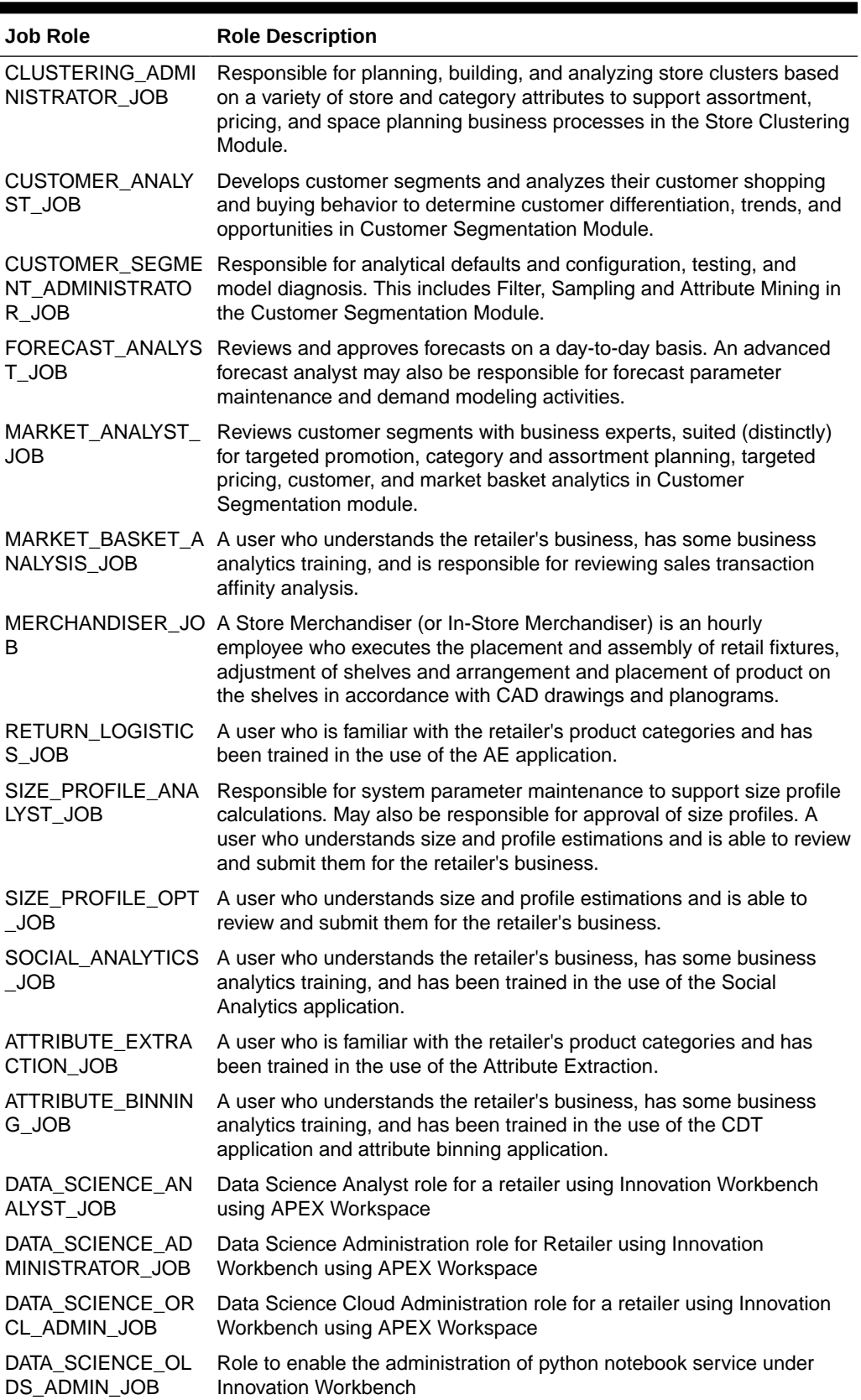

#### **Table 1-1 (Cont.) User Roles**

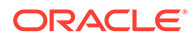

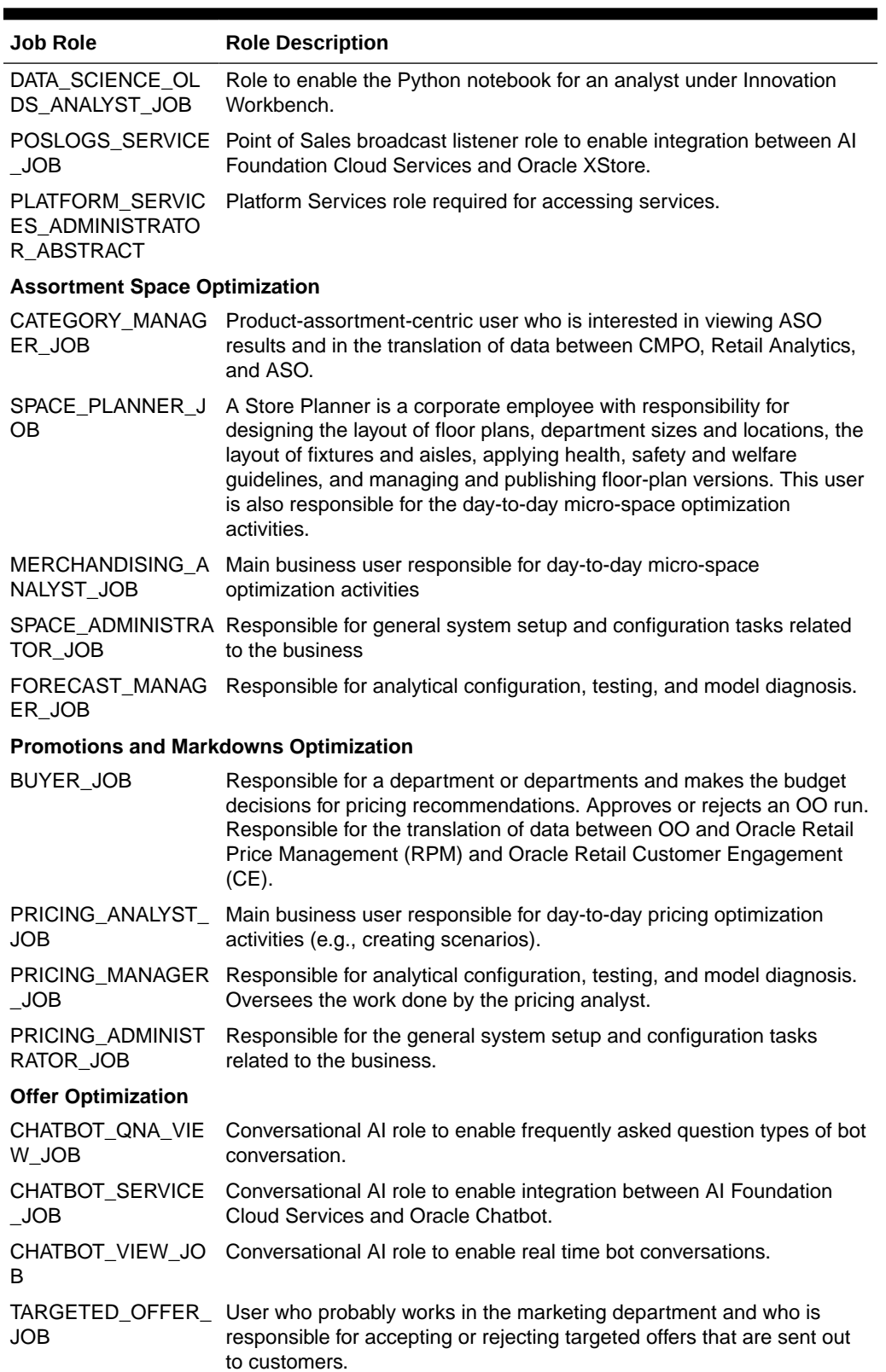

#### **Table 1-1 (Cont.) User Roles**

**Inventory Optimization**

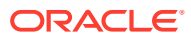

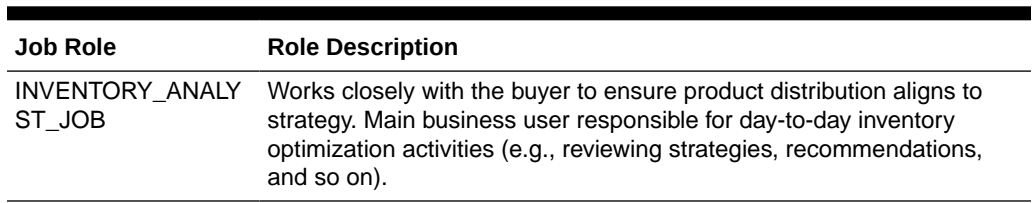

<span id="page-14-0"></span>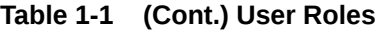

Note that in stage and pre-production environments, users are assigned roles that are appended with \_PREPROD.

## Nightly Batch File Uploads

This section describes the file upload process. For details regarding file contents and formatting refer to the *Oracle Retail AI Foundation Cloud Services Implementation Guide*. The Private/Public Keys must be generated and the public Key must be associated with your SFTP Account for the file uploads. The Adding Authorized Keys section describes the stepby-step method to generate the Keys (2048 bit RSA Keys).

# Adding Authorized Keys

Here is the process to generate a 2048 bit RSA key and add the same to the SFTP server. This is done with the help of WinSCP tool on Windows. However, the same can be done using ssh-keygen on Linux as well.

- **1.** Launch WinSCP and select Tools -> Run PuttyGen.
- **2.** Select "SSH-2 RSA" for the type of key to generate and enter "2048" for the number of bits in a generated key field. Click **Generate**.

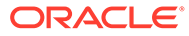

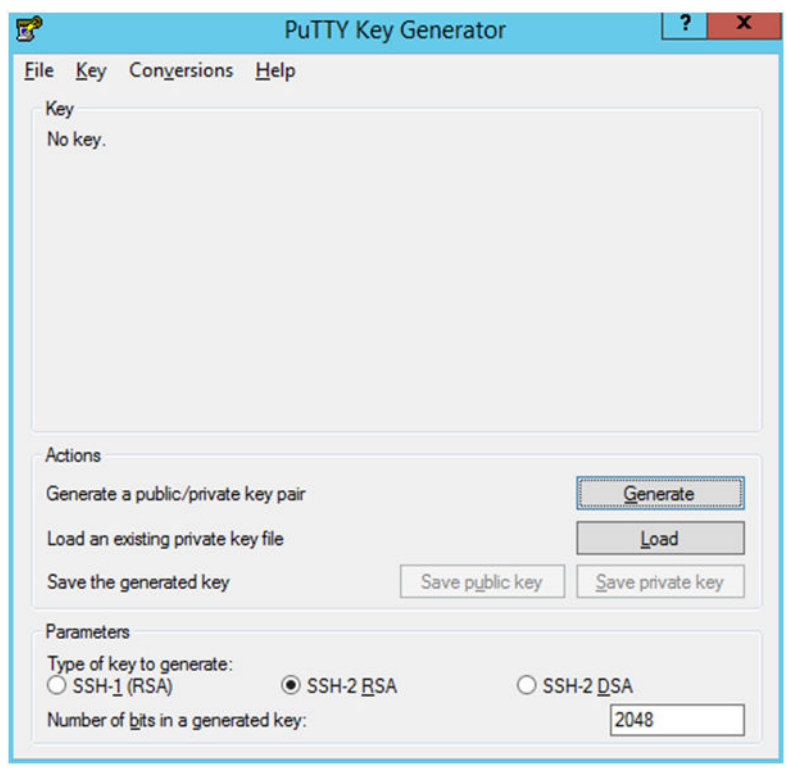

<span id="page-15-0"></span>**Figure 1-1 Key Generator**

**3.** Move the mouse over the blank space in the window until the key is generated.

**Figure 1-2 Key Generator Progress**

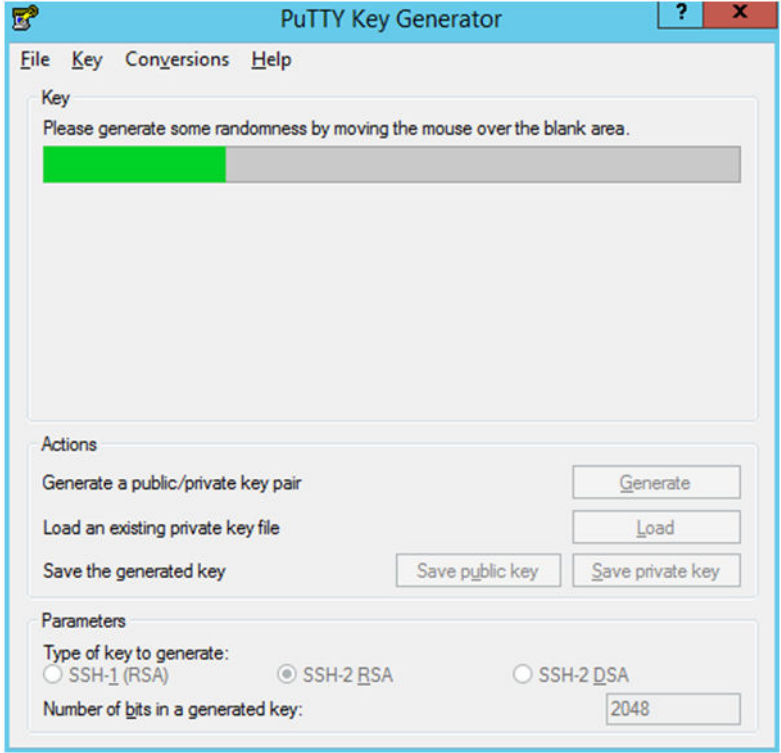

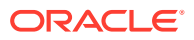

- <span id="page-16-0"></span>**4.** Once the key is generated, click the **Save public key** button to save the public key to a file.
- **5.** Click the **Save private key** button to save the Private key to a file. Confirm to save it with/ without a passphrase.
- **6.** Open an SR with Oracle Support, to associate the Public half of the Key with your SFTP account (attach the Key with the SR).

# Steps – Log into WinSCP

The Upload steps uses the private key generated in the earlier section.

- **1.** Launch WinSCP and connect to <SFTP Server> using port 22.
- **2.** Enter the username and click **Advanced**.
- **3.** Click **Authentication**.
- **4.** In the Private Key File field, click the **Browse** button and select the private key created in the earlier section.

#### **Figure 1-3 Advanced Site Settings Dialog**

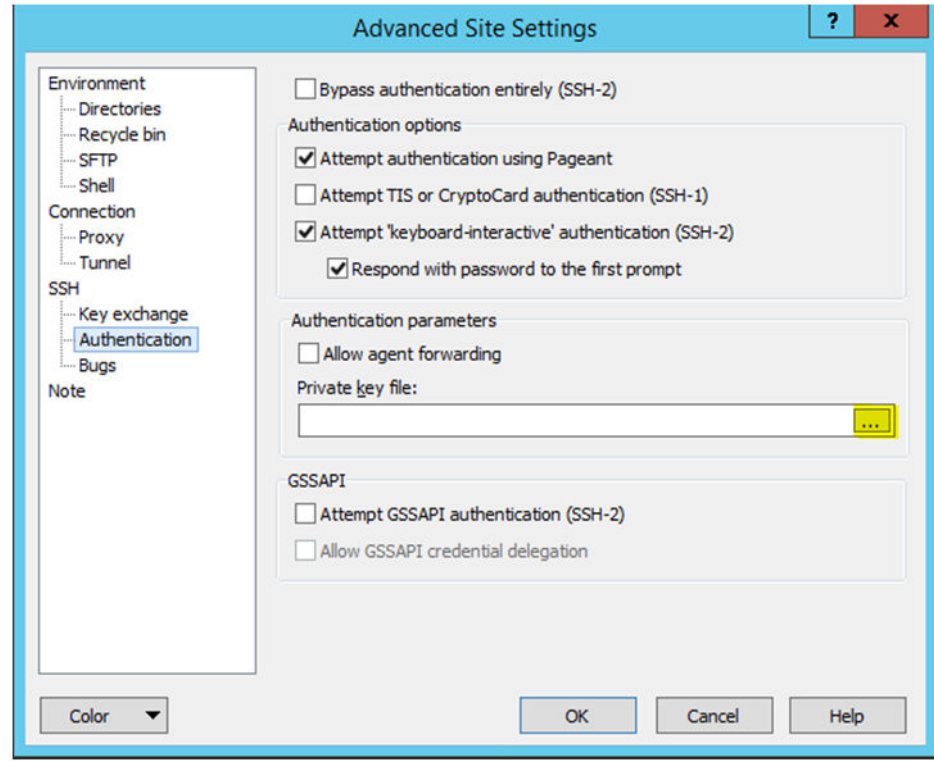

**5.** After loading the private key file, click **OK**.

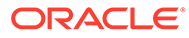

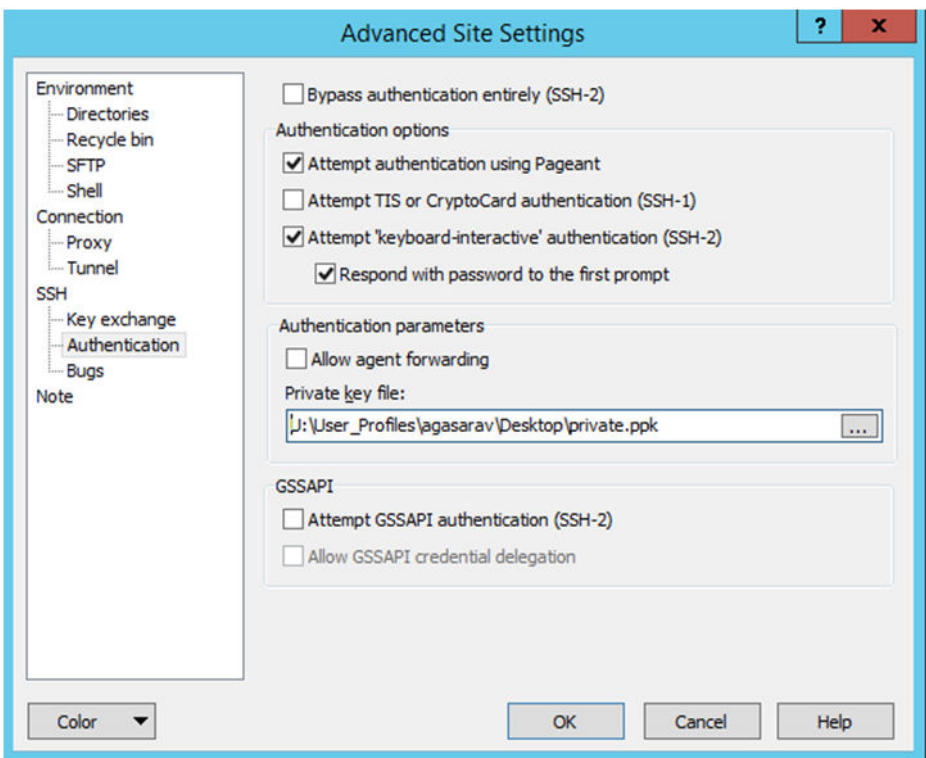

<span id="page-17-0"></span>**Figure 1-4 Private Key File Loaded**

**6.** Click **Login**. The window does not prompt for a password and logs into the SFTP server. Provide a passphrase if one has been set up.

# Steps to Upload the Batch File

Log into the WinSCP by following the [Steps – Log into WinSCP](#page-16-0) section.

- **1.** Transfer all data files to the directory /<SFTP User>.
- **2.** Create a directory called COMMAND under /<SFTP User>if it does not already exist.
- **3.** Change to the /<SFTP User>/COMMAND directory.
- **4.** Transfer an empty file called COMPLETE.

### Export File Downloads

Log into the WinSCP by following the [Steps – Log into WinSCP](#page-16-0) section. Here is the download file process.

- **1.** Change directory to /<SFTP User>/EXPORT.
- **2.** Download all data files.

### Archiving\_Reports – Agent Creation and Execution

**1.** After creating an Analysis (report) that must be refreshed and saved to a file for downloading, from the OBIEE home screen select **New -> Agent**.

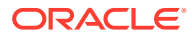

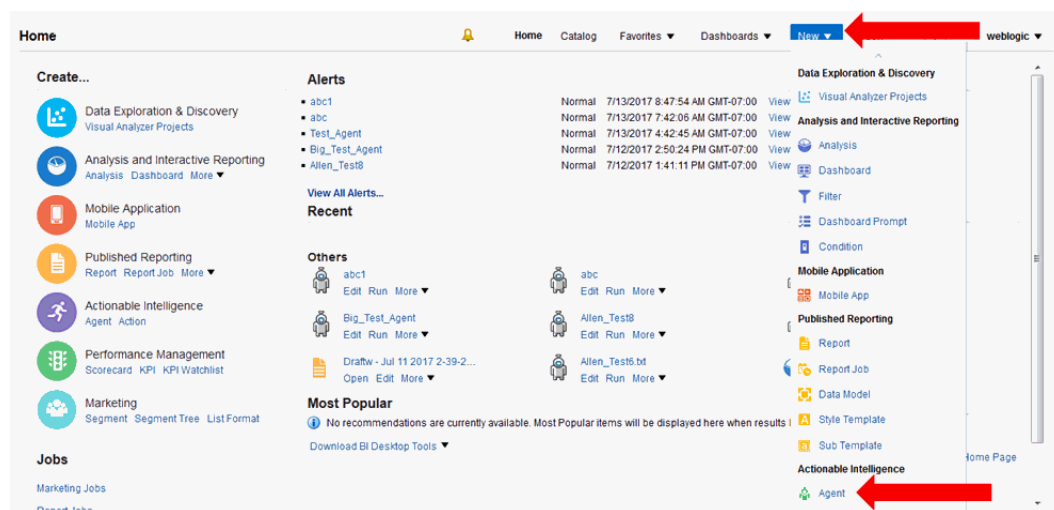

<span id="page-18-0"></span>**Figure 1-5 Create a New Agent**

**2.** After setting the schedule for the Agent execution, go to the Delivery Content tab and select the analysis report.The other settings on this tab such as format will be overridden by other selections on the Actions tab.

#### **Figure 1-6 Delivery Content Tab**

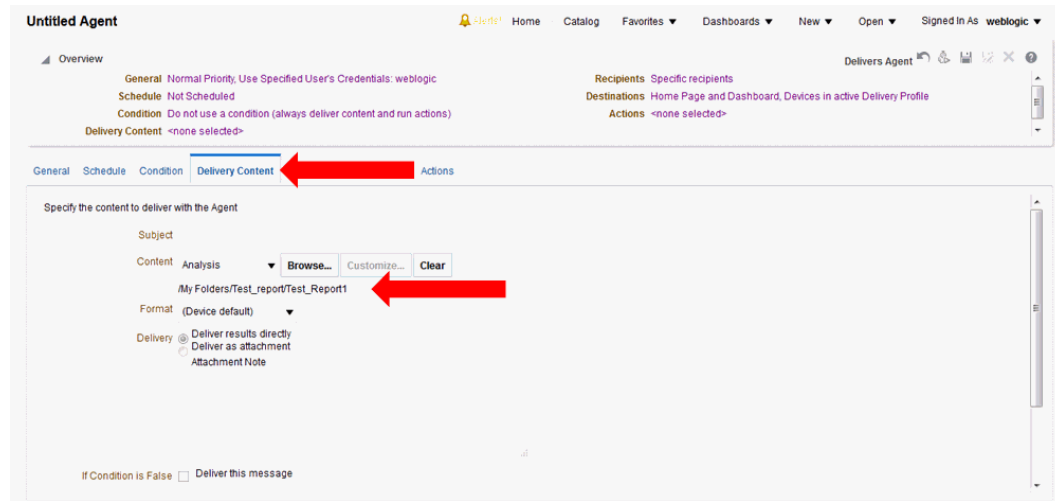

**3.** Ignore the Recipients and Destinations tabs. Go to the Actions tab and add a new Action that Invokes a Java Method.

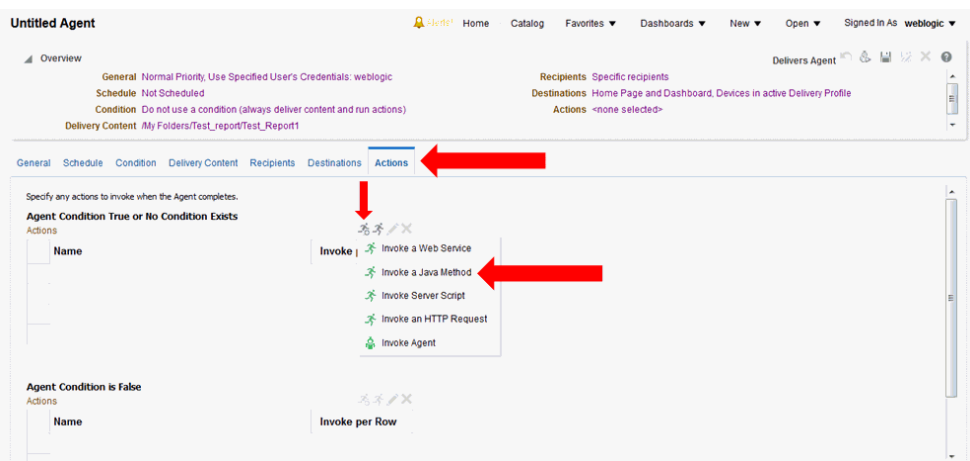

#### <span id="page-19-0"></span>**Figure 1-7 Action Tab**

**4.** Select "REPORT ARCHIVE EJBs / biserver / ArchiveReports / BIReportArchieveApplication-ArchiveReports-ArchiveReports / ArchiveReport".

**Figure 1-8 Select Java Method**

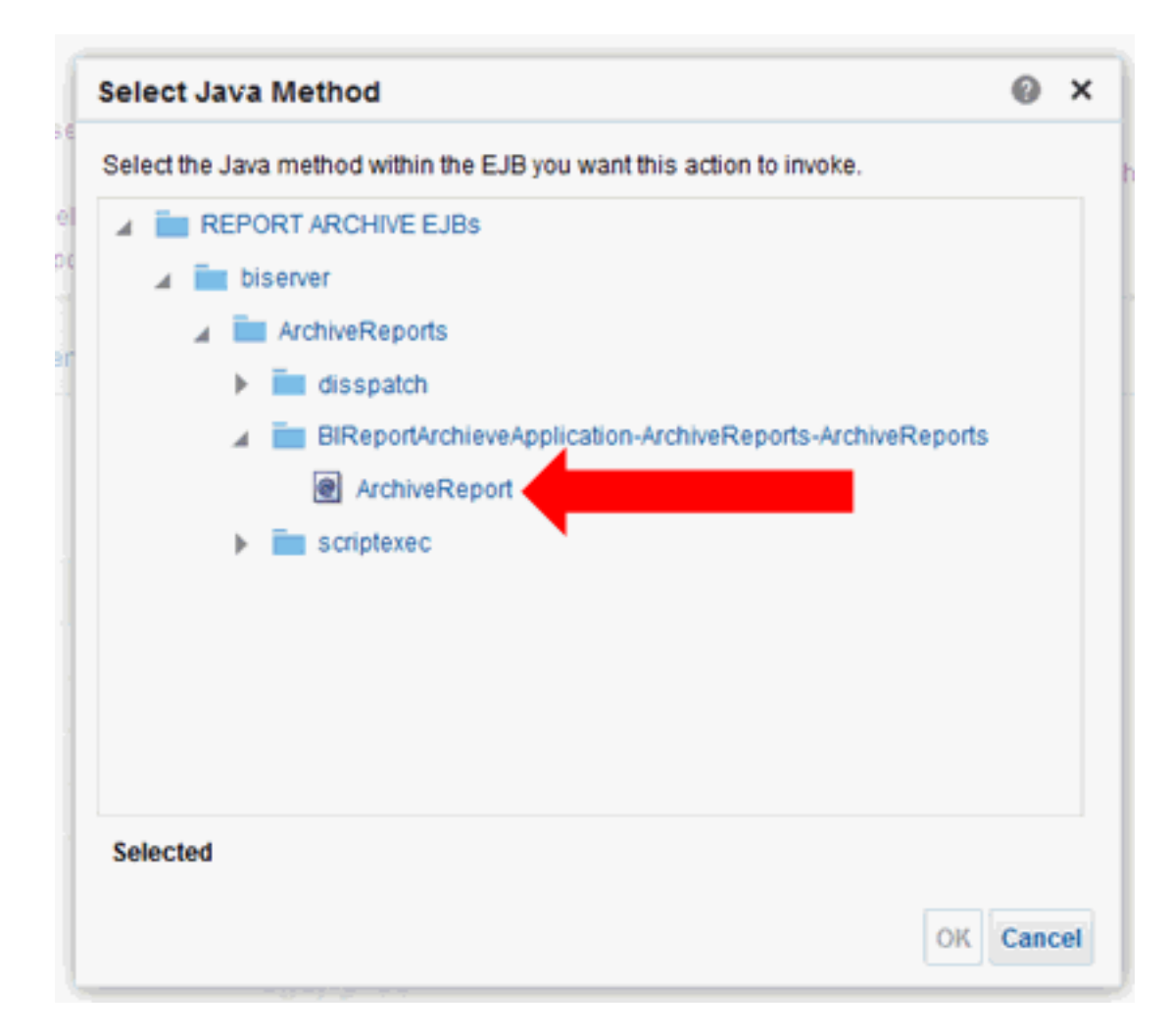

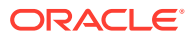

<span id="page-20-0"></span>**5.** Enter the filename that the report must be written to and select **Delivery Content**.

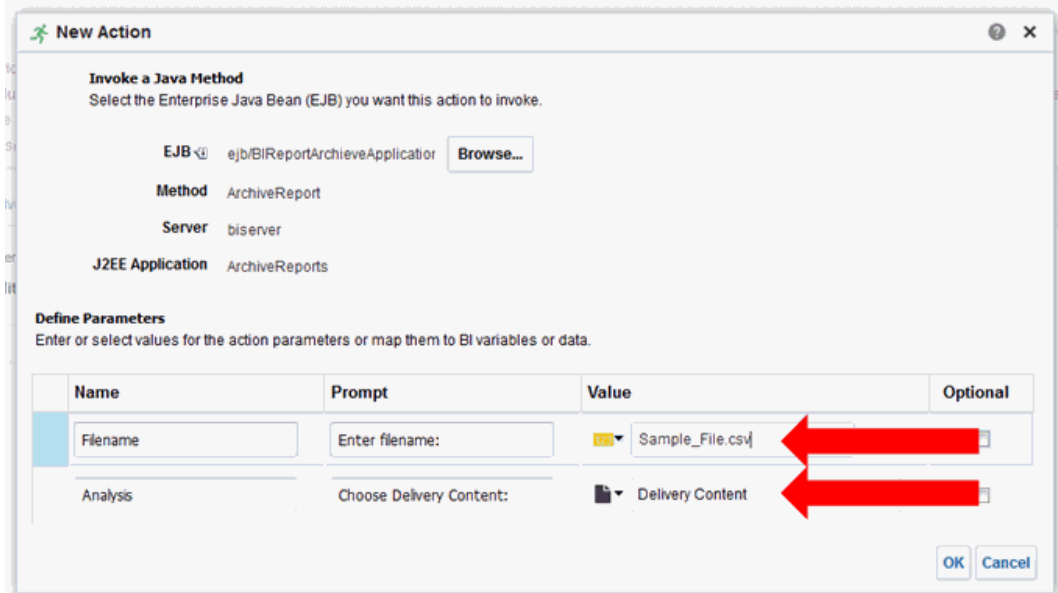

**Figure 1-9 New Action Window**

**6.** Click the small black page icon with the turned corner and select the file format to be written, then click **OK**.

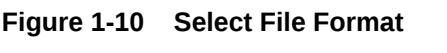

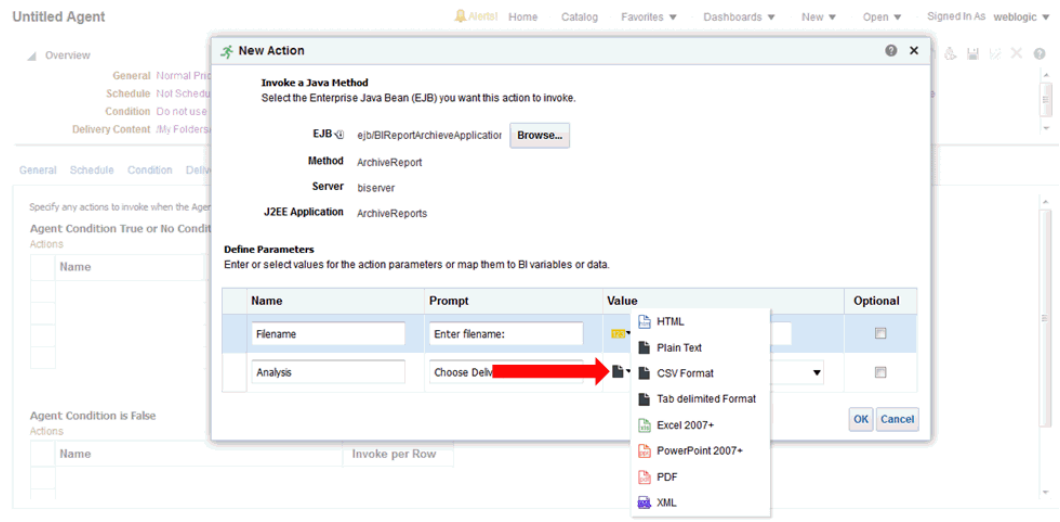

**7.** Click **Save Agent** and give the Agent a name. At this point the Agent has been defined and will execute according to the defined schedule.

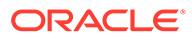

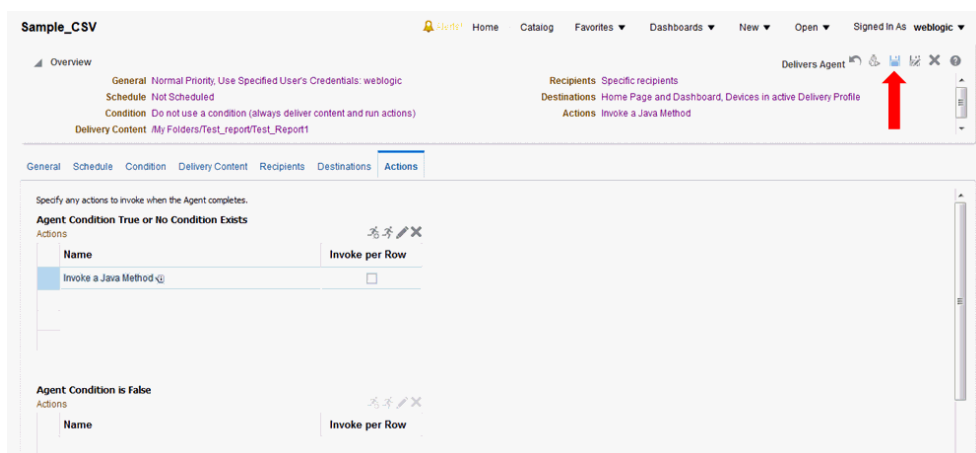

<span id="page-21-0"></span>**Figure 1-11 Save the Agent**

**8.** If you would like to do an immediate execution of the Agent, you can click **Run Agent Now**.

**Figure 1-12 Execute the Agent**

| Sample_CSV                                                                                                    | <b>A Flerte!</b> Home<br>Signed In As weblogic v<br>Catalog<br>Favorites $\blacktriangledown$<br>Dashboards v<br>Open $\blacktriangledown$<br>New $\blacktriangledown$                                    |
|----------------------------------------------------------------------------------------------------|----------------------------------------------------------------------------------------------------|
| / Overview<br>General Normal Priority, Use Specified User's Credentials: weblogic<br><b>Schedule Not Scheduled</b><br>Condition Do not use a condition (always deliver content and run actions)<br>Delivery Content My Folders/Test_report/Test_Report1 | Delivers Agent & N & X @<br><b>Recipients</b> Specific recipients<br>$\overline{\phantom{a}}$<br>Destinations Home Page and Dashboard, Devices in active Delivery Profile<br>Actions Invoke a Java Method |
| Schedule Condition Delivery Content Recipients<br>Destinations<br><b>Actions</b><br>General                                                                                                    |                                                                                                    |
| Specify any actions to invoke when the Agent completes.<br><b>Agent Condition True or No Condition Exists</b><br><b>スズノメ</b><br>Actions<br><b>Invoke per Row</b><br><b>Name</b><br>Invoke a Java Method <1<br>п                                         |                                                                                                    |
| <b>Agent Condition is False</b><br>スネノス                                                                                                    |                                                                                                    |
| Actions<br><b>Invoke per Row</b><br>Name                                                                                                    |                                                                                                    |

The following dialog box displays while the agent is running:

**Figure 1-13 Running Agent Dialog Box**

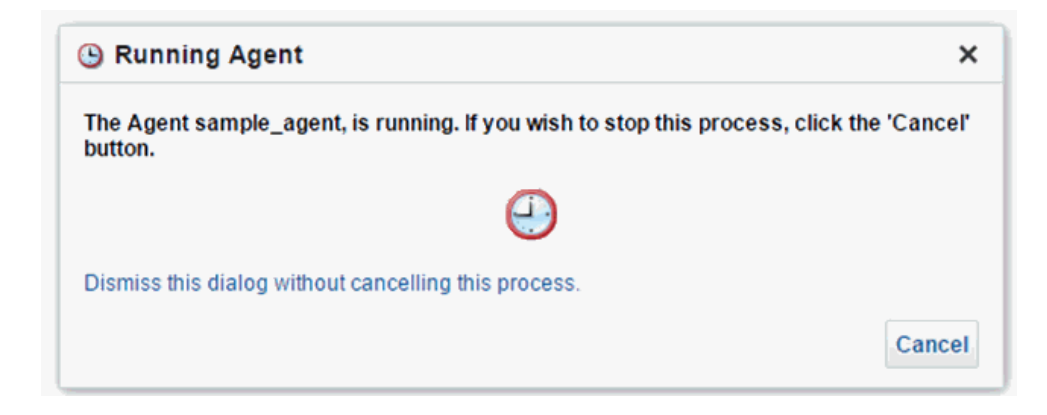

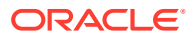

# <span id="page-22-0"></span>Data Visualization Usage

All implementations of Oracle Retail AI Foundation Cloud Services and Retail Insights Cloud Services include Oracle Data Visualization (DV) as a tool for custom analytics and reporting. Administrators should be aware of how DV is maintained as part of your Oracle Cloud environments so that you can manage user-created content and access permissions in the tool.

### Accessing the Application

The URL to access the DV application is below, where xxx and yyy are the specific identifiers for your environment.

https://xxx-yyy-rsi-ris.oracleindustry.com/dv/?pageid=home

Permission to access DV can be granted through IDCS or OCI IAM using the group RetailVisualAnalyzer\_JOB (or it's PREPROD equivalent). DV access is also granted automatically if you have certain Retail Insights groups assigned, such as BIAuthors\_JOB or RIApplicationAdministrator\_JOB.

### Managing User Content

User-created content comes in several forms and each type of content is managed separately, as defined below.

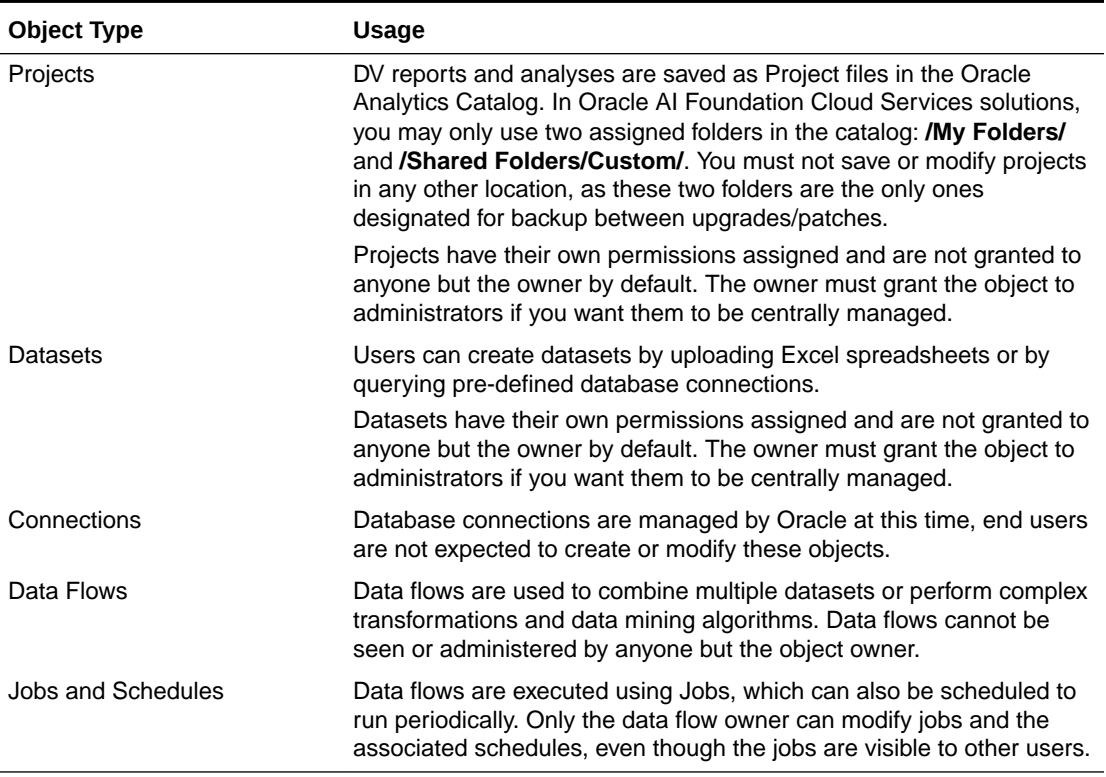

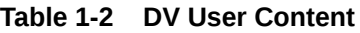

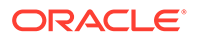

# <span id="page-23-0"></span>2 Oracle Digital Assistance

Oracle Digital Assistance (ODA) is a NLP and Machine Learning-based cloud service that enables application-specific interactions. It is a virtual user that assists end users with complex engagements using transactional data to review key business insights and exceptions. It also provides out-of-the-box knowledge sharing by responding to typical Q&Astyle questions for customer service and support. ODA features are supported using voice along with conversational interface to distill end user intents, invoke actions, and provide reasonable responses. This enhances consulting services with minimal training and support.

Digital assistance is not a replacement for a web application but a channel that allows the user to complete context-driven tasks using a combination of text messages, voice and, simple UI.

This chapter lists the tasks that a Cloud Administrator must complete to enable digital assistance.

# Cloud Administration

As part of cloud administration and deployment, there are two key task that must be performed in a cloud environment:

- Oracle Autonomous Mobile Cloud Enterprise
- Oracle AI Foundation Cloud Services

The following tasks must be performed in the Oracle Autonomous Mobile Cloud Enterprise:

• Accessing/Provisioning Bot Service

Here is the URL to use for Oracle Autonomous Mobile Cloud Enterprise.

https://docs.oracle.com/en/cloud/paas/mobile-autonomous-cloud/service-administration/ getting-started.html#GUID-B958C87C-027F-4BF5-A523-C6B64DB64718

Set up SSL certificates for AI Foundation Cloud Services

https://docs.oracle.com/en/cloud/paas/mobile-autonomous-cloud/manage/credentials-csfkeys-and-certificates.html#GUID-C6467B5F-E07D-4947-8A8A-D511457861E2

The following tasks must be performed in the Oracle AI Foundation Cloud Services.

- Set up SSL certificates for Bot Service in AI Foundation Cloud Services. The Cloud Team must know how to do this.
- Create users and set up roles.

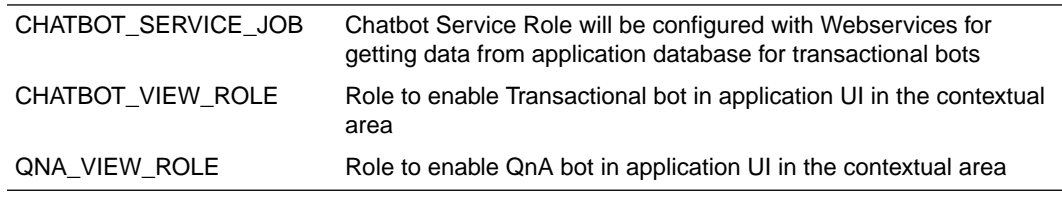

Test if you are able to access Bot using following url:

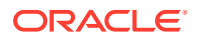

http://<hostname or ip>:8080/botsui/bot

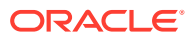

<span id="page-25-0"></span>A General Privacy and Security Information

This appendix described data privacy and security.

# Privacy by Design

In support of data privacy enhancements, retail applications have created a data privacy web service interface and command line tool to provide retailers with services for requesting access to personal information for review and forget/update the personal information if requested.

Here are examples of the personal information.

- Full Name
- Home address
- Email address
- Date of birth

The following features are provided by RI for using the data privacy command line the tool:

• Right to Access (RTA)

Retailers can accept and respond to end-user requests for data access, correction, and deletion for individual end-user data records they store in the Oracle service.

• Right to be Forgot (RTF)

In support of an end-user's right to request to forget/update personal information, retailers can delete/update (mask) an end-user's personal data during the services period. Certain data that is critical for the business or that is part of the legal requirement may not be deleted.

### Data Minimization

RI uses the database role, enterprise role, and application role to control who has access to the data. Via the front-end, RI provides default enterprise roles based on their corresponding application roles provided by RI. Users assigned to a specific enterprise role can only access a specific function area. See [Administrative Tasks](#page-10-0) for details. At the database level, different database roles are assigned to different type of users. The front-end user role only has read permission to RI data. The batch user role has read, insert, update, and delete permission to RI data.

In the future release, RI will provide customers with controls and tools to configure data purging based on certain criteria in order to minimize the amount of data used and the length of storage.

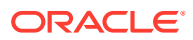

### <span id="page-26-0"></span>Data Deletion

RI is a Business Intelligence system that stores the customer centric/ merchandising data for a specified time limit only, as this is required for making business decisions. When data reaches the threshold, it is deleted from the system.

Customers will have access to controls to configure data purging in a future release of RI.

# Right to Access / Right to Forget

RI provides a web service interface (file RetailAppsDataPrivServices-7.0.1- RetailAppsDataPrivServices.ear) for right to access and right to forget. The service provides a REST call to return end-user information based on a provided key and provides a REST call to forget the end-user based on a provided key. The feature is also available via the command line by using jar file RetailAppsDataPrivServices-7.0.1-RetailAppsDataPrivTool.jar

RI provides three groups (type\_id) for right to access and right to forget.

• CustomerRecord

By providing the customer number as key, the end user can access or forget the PII data for the customer, customer address, and history sales information related to this customer.

• Employee

By providing the employee number as key, the end user can access or forget the PII data for the employee.

**Supplier** 

By providing the primary contact name as key, the end user can access or forget the supplier contact name and supplier contact phone number information.

# Data Portability

RI provides the capability for the end users to export the downloaded report to transmit data to another controller.

# **Encryption**

RI uses Oracle Transparent Data Encryption TDE tablespace encryption to encrypt entire RI tablespaces.

# Data Masking

Oracle data redaction is used for RI data masking. A data redaction policy has been created in RI on columns W\_PARTY\_PER\_D. ETHNICITY\_NAME and W\_PARTY\_PER\_D. ETHNICITY\_CODE. Only users who are granted EXEMPT REDACTION POLICY can view the data. Out of the box, only the RI batch user is granted EXEMPT REDACTION POLICY.

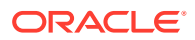